## **Honeywell**

# **Q7130A, Q7230A, Q7330A Modutrol IV Interface Modules**

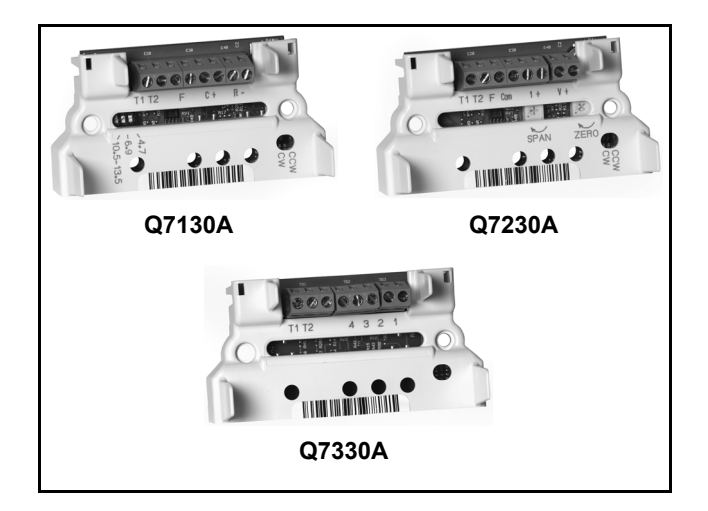

## **APPLICATION**

The Q7130, Q7230, and Q7330 Modutrol IV Interface Modules are used with Series 90 Modutrol IV Motors (M91XX) for conversion to electronic (Series 70) control.

## **INSTALLATION INSTRUCTIONS**

## **FEATURES**

- **Mounts inside the wiring box of any Series 90 Modutrol IV Motor (M91XX models). Module protected from weather by the Modutrol IV NEMA 3 wiring box.**
- **Mates to quick-connect terminals in motor wiring box and provides screw terminals for control wiring connections.**
- **Features solid state circuitry with surface mount components.**
- **Plastic enclosure provides easy handling and protection for circuitry.**
- **Q7130A provides selectable voltage range (4-7, 6-9, or 10.5-13.5 Vdc). Adapts M91XX Modtrol IV Motor to function as M71XX model for M734H,J, M744D, M745G,P replacements. Includes reversing switch to allow replacement of electrically normally open or electrically normally closed motors.**
- **Q7230A provides current or voltage control (4-20 mA and 2-10 Vdc) with adjustable zero and span. Adapts the M91XX Modutrol IV Motor to function as M72XX model for M744S,T,Y or M745S,T,Y replacements. Includes reversing switch to allow replacement of electrically normally open or electrically normally closed motors.**
- **Q7330A is an interface to W936 and W945 controls. Adapts the M91XX Modutrol IV Motor to function as M73XX model for M734D, M744A, M745A replacements.**

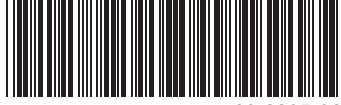

63-2235-06

## **SPECIFICATIONS**

#### *IMPORTANT:*

*The specifications given in this publication do not include normal manufacturing tolerances. Therefore, this unit may not exactly match the listed specifications. Also, this product is tested and calibrated under closely controlled conditions and some minor differences in performance can be expected if those conditions are changed.*

## **Models:**

- Q7130A Modutrol IV Interface Module:
	- Used with M91XX Modutrol IV Motor to replace M71XX Motor applications. Module controls only one motor. See [Table 1](#page-1-0).
- Q7230A Modutrol IV Interface Module:
	- Used with M91XX Modutrol IV Motor to replace M72XX Motor applications. Module controls only one motor. See [Table 1](#page-1-0).

Q7330A Modutrol IV Interface Module:

Used with M91XX Modutrol IV Motor to replace M73XX Motor applications. Module controls only one motor. See [Table 1](#page-1-0).

## **Electrical Ratings:**

**Input Voltage:** 24 Vac, 50/60 Hz.

**Power Consumption:** 2 VA.

### **Input Impedance:**

Q7130A: >100k ohms. Q7230A: voltage input >100k ohms; current input 67 ohms.

**Temperature Rating:** -40° F to +150° F [-40° C to + 66° C].

**Dimensions:** See Fig. 1.

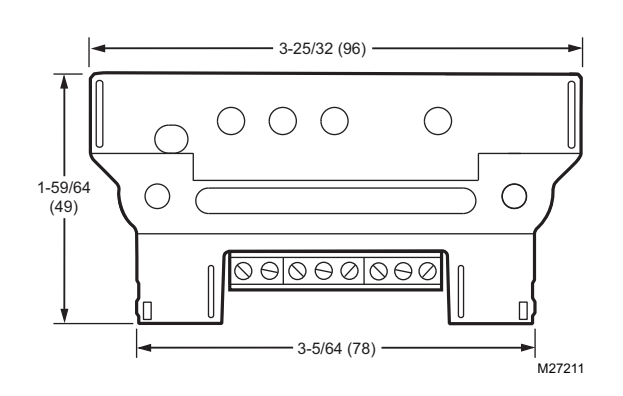

**Fig. 1. Q7130,Q7230,Q7330 Modutrol IV Interface Module dimensions in in. (mm).**

<span id="page-1-0"></span>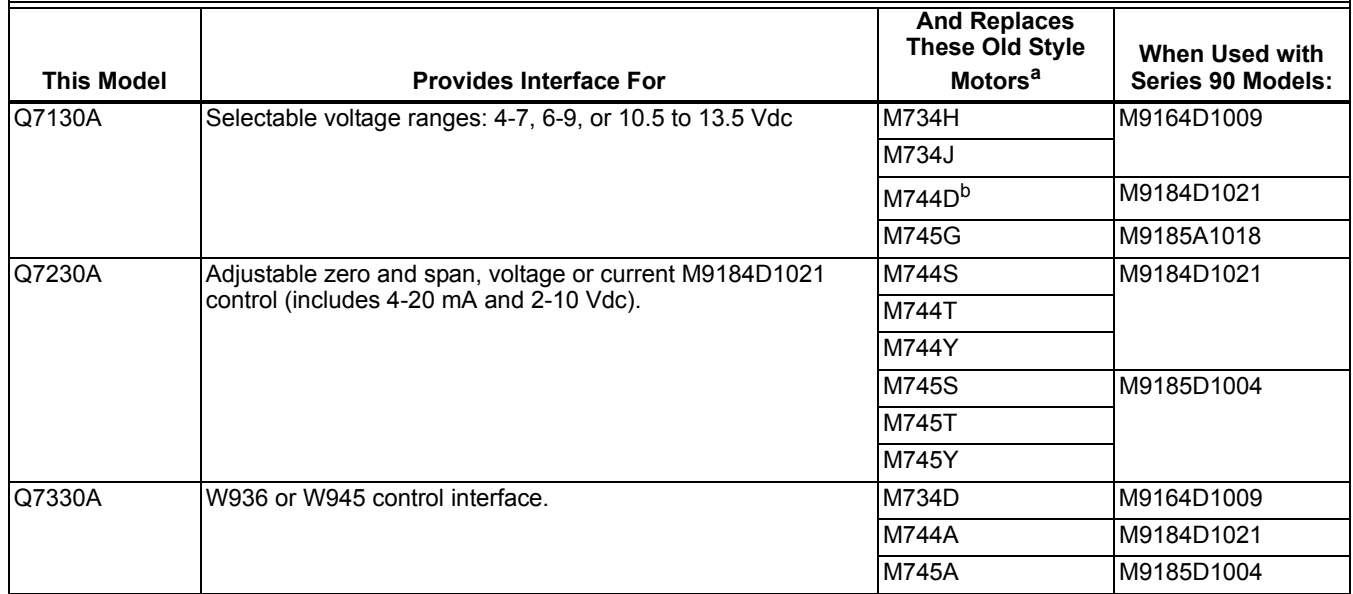

## **Table 1. Interface Module Function/Application Chart.**

a Refer to customer.honeywell.com for cross-reference details.

b M744D1037 and M744D1045 do not apply.

## **INSTALLATION**

## **When Installing This Product…**

- **1.** Read these instructions carefully. Failure to follow them could damage the product or cause a hazardous condition.
- **2.** Check the ratings and description given in this specification to make sure the product is suitable for your application.
- **3.** Installer must be a trained, experienced service technician.
- **4.** After installation is complete, check out product operation as provided in these instructions.

## **CAUTION**

**Disconnect power before installation to prevent electrical shock or equipment damage.**

#### *IMPORTANT:*

*For ease of adjustment, make all stroke and auxiliary switch adjustments before installing the interface module. After installation, access to the stroke adjust cams and auxiliary switches inside the motor is restricted. For complete details on performing these adjustments, refer to the specification sheet packed with the Modutrol Motor.*

## **Installing Terminal Block**

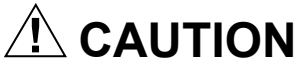

**When installing the terminal block on the motor quick connects, push the board straight down.** Rocking or tilting of the board can damage the electrical connectors and result in an inoperative wiring module.

- **1.** Disconnect power from the M91XX Modutrol IV Motor to prevent electrical shock or equipment damage.
- **2.** Remove wiring box cover from the motor by removing four screws.
- **3.** Disconnect all field wiring from the motor.
- **4.** If motor has an internal transformer, make sure transformer is not powered and disconnect secondary wires from T1 and T2 terminals. Clip quick-connect terminations from transformer secondary (brown) wires. Trim 1/8 to 1/4 in. (3 to 6 mm) of insulation from the ends of the wire. Tin wire ends with solder.
- **5.** Plug terminal block onto quick-connect terminals inside wiring box.
- **6.** Connect field wiring to screw terminals on terminal block. See [Fig. 3,](#page-2-0) [5,](#page-4-0) and [9](#page-5-0) for terminal designations. Trim wire ends neatly and tin with solder.
- **7.** Position circuit module and secure.

## **SETTINGS AND ADJUSTMENTS**

## **Module Adjustments**

## **Q7130A Adjustments ([Fig. 3](#page-2-0))**

The Q7130A provides selectable range, two-wire voltage control (4-7, 6-9 or 10.5-13.5 Vdc). It includes a clockwise/ counterclockwise (cw/ccw) switch for replacing electrically normally open or electrically normally closed motors. Please remove film from CW/CCW switch before use.

- **1.** Set Mod IV motor pots—both CW or both CCW for your application. Use the checkout procedure in [Table 2](#page-3-1) to ensure proper motor function.
- **2.** Select desired voltage range using the three-position switch reference chart for dip switch settings (see [Fig. 2](#page-2-1)).
- **3.** Select desired rotation. Select cw for electrically normally closed (motor drives clockwise  $\bigcap$ , as viewed from power end, to open with an increase in control signal). Select ccw for electrically normally open (motor drives counterclockwise  $\curvearrowleft$ , as viewed from power end, to close with an increase in control signal) (default switch position is clockwise).
- **4.** See [Fig. 4](#page-3-0) for typical system wiring.
- **5.** Set controller to drive motor to fully open position and then to fully closed position to check for proper operation.

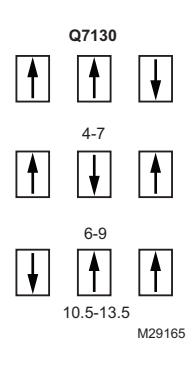

**Fig. 2. DIP switch reference.**

<span id="page-2-1"></span><span id="page-2-0"></span>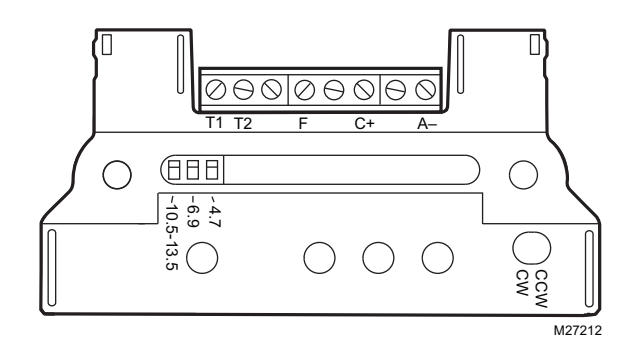

**Fig. 3. Q7130A terminals and adjustments.**

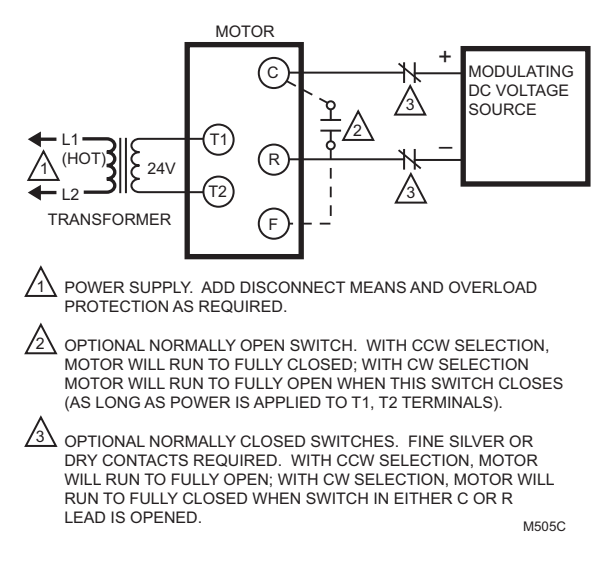

#### <span id="page-3-0"></span>**Fig. 4. Typical system wiring for Q7130A Interface Module and M91XX Modutrol Motor.**

#### **Table 2. Q7130A/M91XX Checkout Procedure.**

<span id="page-3-1"></span>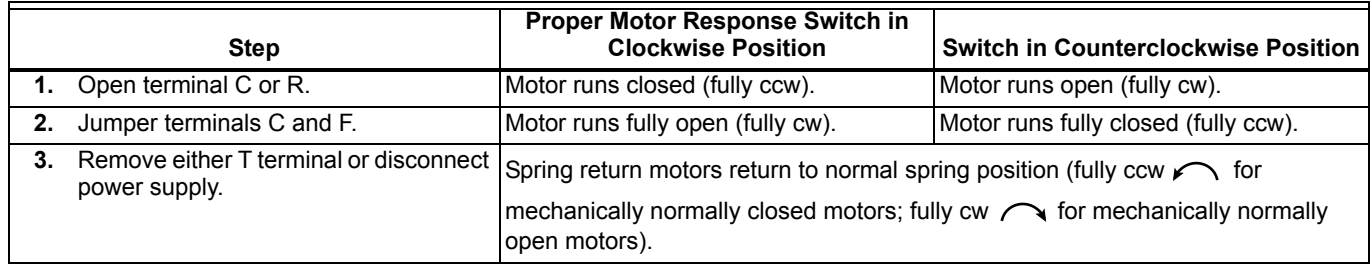

## **Q7230 Adjustments [\(Fig. 5](#page-4-0) and Table 3)**

The Q7230A provides adjustable range (zero and span) for two-wire current or voltage control. Separate potentiometers are provided on the circuit module for adjusting the zero point and the span. It includes a cw/ccw switch for configuring the motor to rotate clockwise or counterclockwise with an increase in control signal.

- **1.** Set Mod IV motor pots—both CW or both CCW for your application. Use the checkout procedure in Table 3 to ensure proper motor function.
- **2.** Verify that the zero potentiometer is fully clockwise and that the span potentiometer is fully counterclockwise. (Do not exceed the stop point of the potentiometer.)
- **3.** Select desired rotation direction [cw (electrically normally closed) is the most common]. The following directions apply for the clockwise setting. For counterclockwise setting, reverse open and closed, and reverse clockwise and counterclockwise. Remove film on switch before use. (Default switch position is CW.)
- **4.** See Fig. 7 and 8 for typical system wiring.
- **5.** For current control, connect the current input signal to I+ (screw terminal 3) and COM (screw terminal 5). For voltage control, connect the voltage input signal to V+ (screw terminal 1) and COM (screw terminal 5).
- **6.** Set the controller to output the signal required to drive the motor to the closed position. Wait for the motor to stop driving closed.
- **7.** Turn the zero potentiometer slowly counterclockwise  $\sqrt{\phantom{a}}$  until the motor starts to open.
- **8.** Turn the zero potentiometer slowly clockwise until the motor is fully closed. This is defined as the zero setting.
- **9.** Set the controller to output the signal required to drive the motor to the fully open position. Wait for the motor to stop driving open.
- **10.** Turn the span potentiometer slowly clockwise until the motor starts to drive closed. The difference between the fully open position signal and the fully closed position signal is defined as the operating span.
- **11.** Recheck the fully closed position and readjust the zero potentiometer, if necessary. (Turn the zero potentiometer clockwise  $\curvearrowright$  to close the motor and counterclockwise  $\curvearrowleft$  to open the motor.)

**12.** Recheck the fully open position and readjust the span potentiometer, if necessary. (Turn the span potentiometer clockwise to close the motor, counterclockwise to open the motor.) Verify the mid point of your stroke.

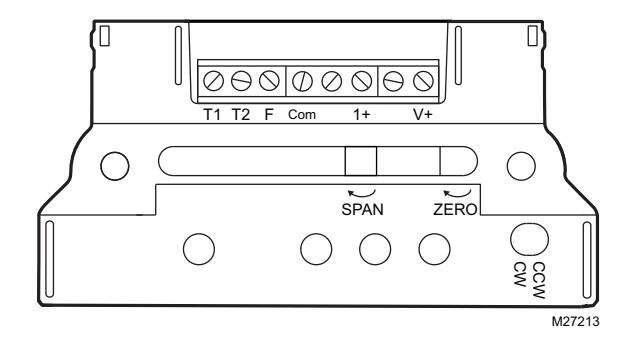

**Fig. 5. Q7230A terminals and adjustments.**

<span id="page-4-0"></span>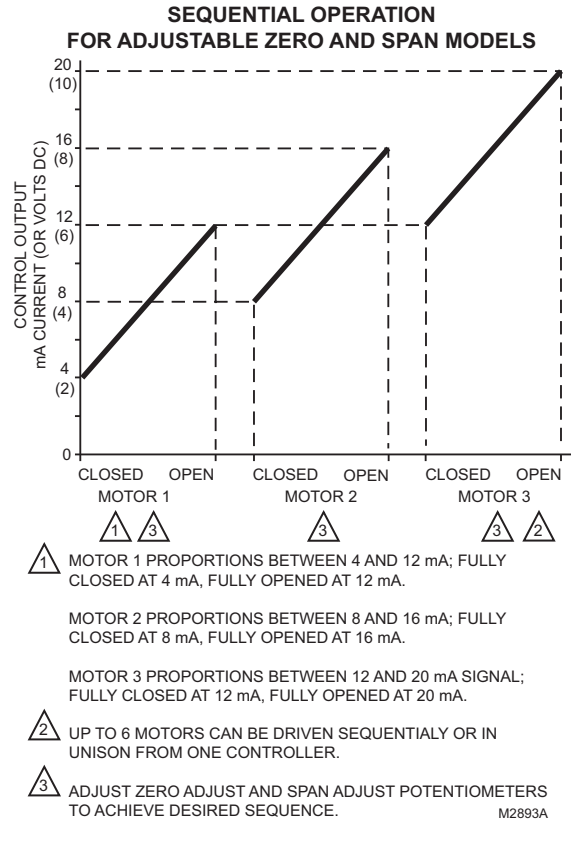

<span id="page-4-1"></span>**Fig. 6. Sequential operation of three motors with Q7230A Interface Module.**

**13.** For sequential operation at two or more motors (as shown in [Fig. 6\)](#page-4-1), repeat the above steps for each motor, individually adjusting each for the desired response to the input signal.

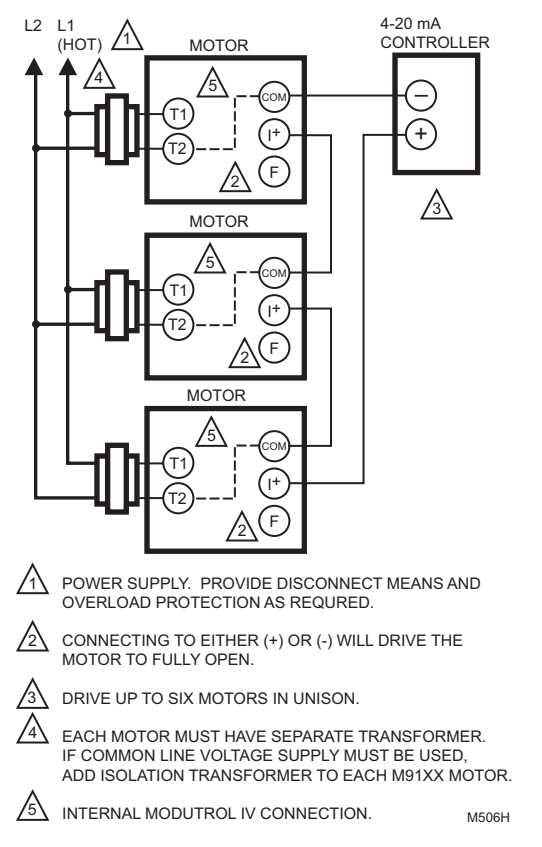

#### **Fig. 7. Typical wiring diagram for Q7230A Interface Module and M91XXX Modutrol IV Motor with 4-20 mA controller.**

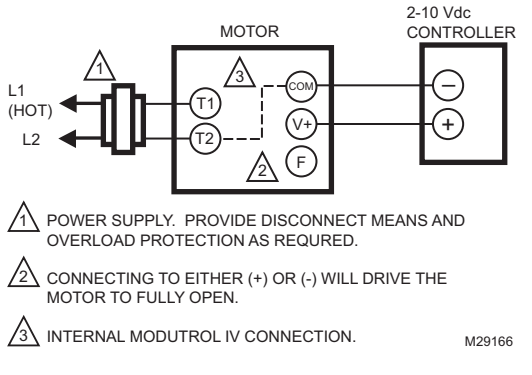

#### **Fig. 8. Typical wiring diagram for Q7230A Interface Module and M91XXX Modutrol IV Motor with 2-10 Vdc controller.**

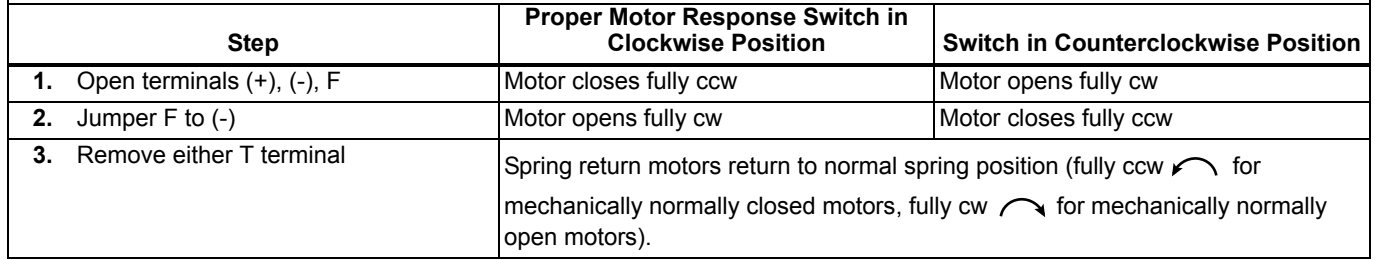

#### **Table 3. Q7230/M91XX Checkout Procedure.**

(+) and (-) denotes terminals on the controller

## **Q7330A Adjustments ([Fig. 9](#page-5-0) and [Table 4](#page-6-0))**

The Q7330A provides control interface for W936 and W945 controllers. This module consists only of the terminal block and does not require any adjustments. See [Fig. 9](#page-5-0) for terminals.

After the motor stroke is adjusted (if necessary), simply plug the module onto the motor quick-connect terminals and secure to the motor. See [Fig. 10](#page-5-1) for typical system wiring.

To check proper motor operation:

- **1.** Provide power to the motor.
- **2.** Jumper terminals 1 and 2 to drive motor open (clockwise  $\curvearrowright$  as viewed from power end).
- **3.** Jumper terminals 1 and 3 to drive motor closed. Connect field wiring to appropriate screw terminals.

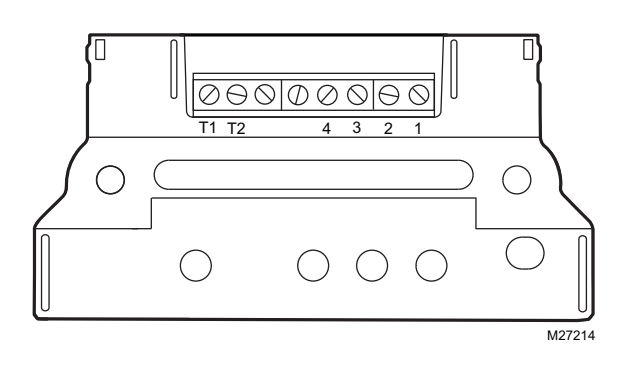

<span id="page-5-0"></span>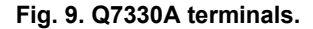

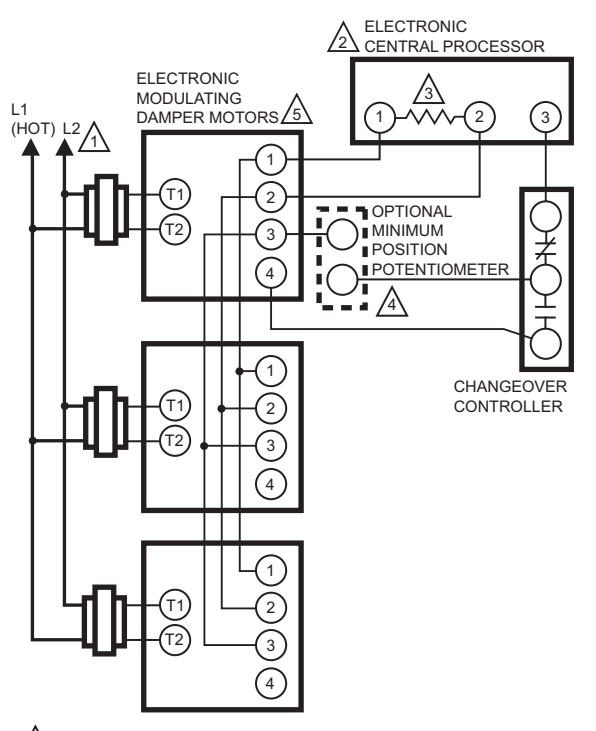

- 1 POWER SUPPLY. PROVIDE DISCONNECT MEANS AND OVERLOAD PROTECTION AS REQURED.
- $2\sqrt{\text{SE}}$  APPROPRIATE SYSTEM CONTROL INSTRUCTIONS FOR CONNECTIONS TO CENTRAL PROCESSOR. (LABELED E1 ON W936 OR T1 ON W945).
- $3\backslash$  FIVE PERCENT CARBON RESISTOR. VALUE VARIES WITH NUMBER OF MOTORS PARALLELED (1000 OHMSÐ2 MOTORS, 820 OHMSÐ3 MOTORS.
- $4\overline{\Delta}$  authority of minimum position potentiometer if used. INCREASES WITH NUMBER OF MOTORS PARALLELLED (135 OHMS ON MOTORÐ50 PERCENT STROKE, ON 2 MOTORSÐ 100 PERCENT STROKE, ON 3 MOTORSÐ150 PERCENT STROKE).
- USE AUXILIARY END OF M9185 TO REPLACE M945B; M745D MOTORS TO SPRING RETURM TO THE NORMALLY OPEN POSITION. M487C 5

<span id="page-5-1"></span>**Fig. 10. Typical wiring diagram for Q7330A Interface Module and M91XX Modutrol IV Motor.**

<span id="page-6-0"></span>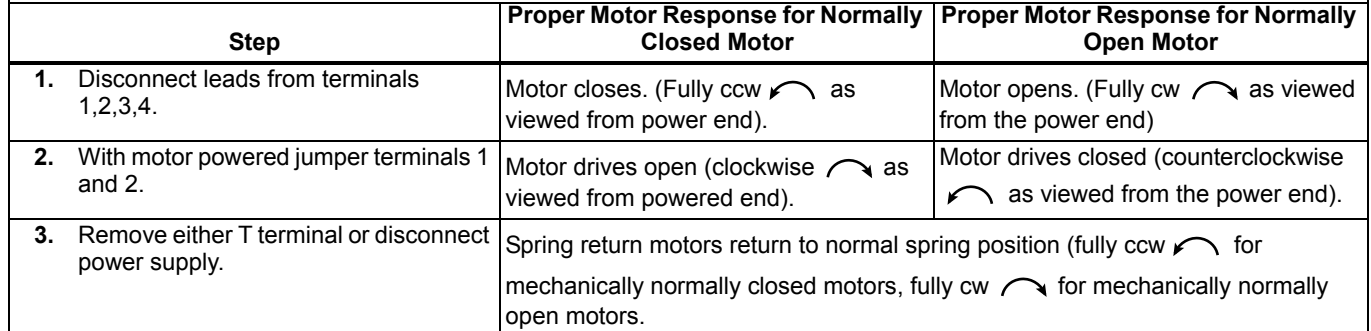

## **Table 4. Q7330/M91XX Checkout Procedure.**

#### **Automation and Control Solutions**

1985 Douglas Drive North 35 Dynamic Drive Golden Valley, MN 55422 Toronto, Ontario M1V 4Z9 customer.honeywell.com

Honeywell International Inc. Honeywell Limited-Honeywell Limitée

**Honeywell** 

® U.S. Registered Trademark © 2009 Honeywell International Inc. 63-2235—06 M.S. Rev. 02-09

Printed in U.S.A. on recycled  $\bigcircledast$ paper containing at least 10%<br>post-consumer paper fibers.